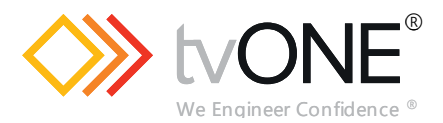

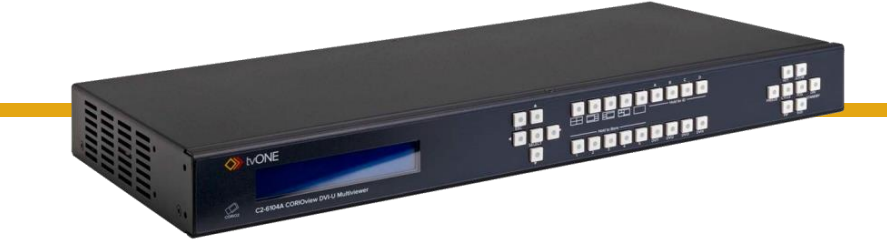

# **C2-6104A Video Processor**

# **Quick Start Guide V1.00**

QSG- C2-6104A-V1.00 May 2019

## **In this guide**

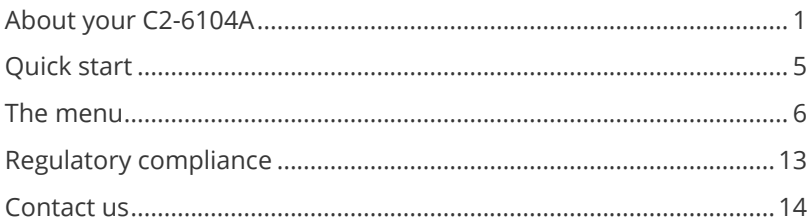

Thanks for buying this C2-6104A from tvONE™.

The C2-6104A features four video processing and scaling engines, with video mixing, keying, fading, and source-labeling capabilities.

# <span id="page-2-0"></span>**About your C2-6104A**

### **The front panel**

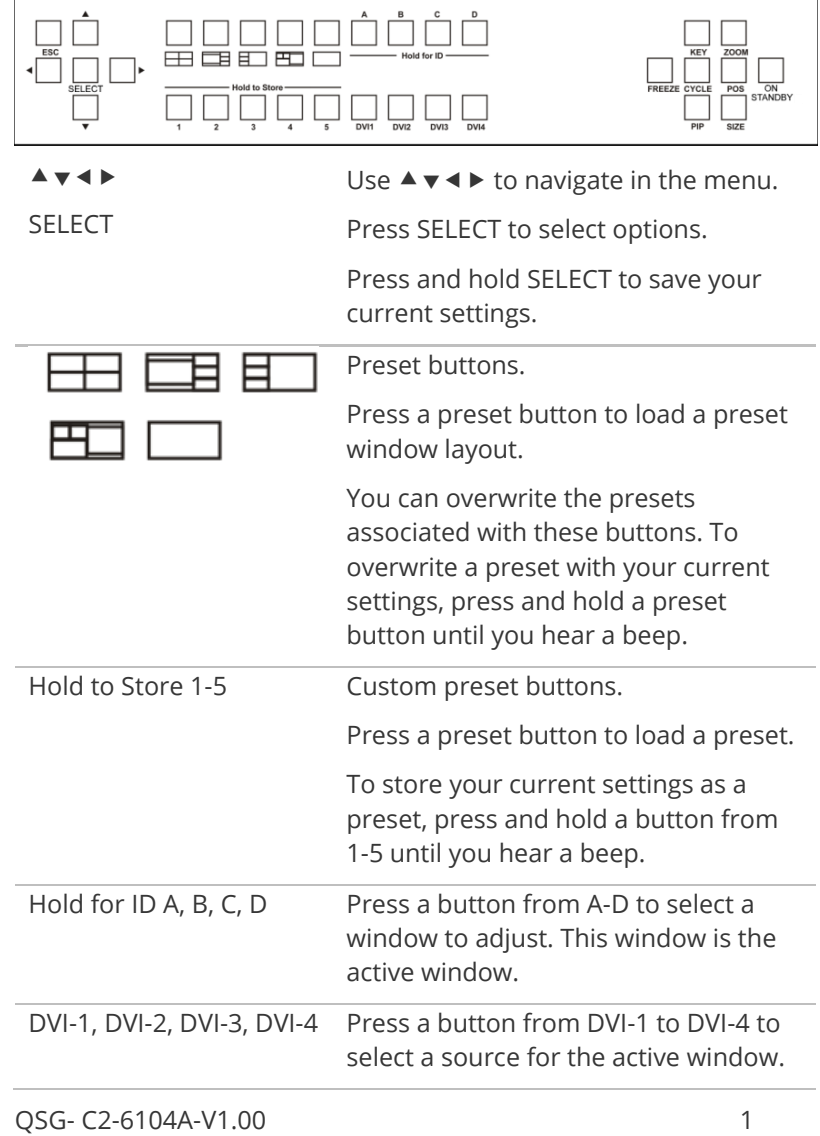

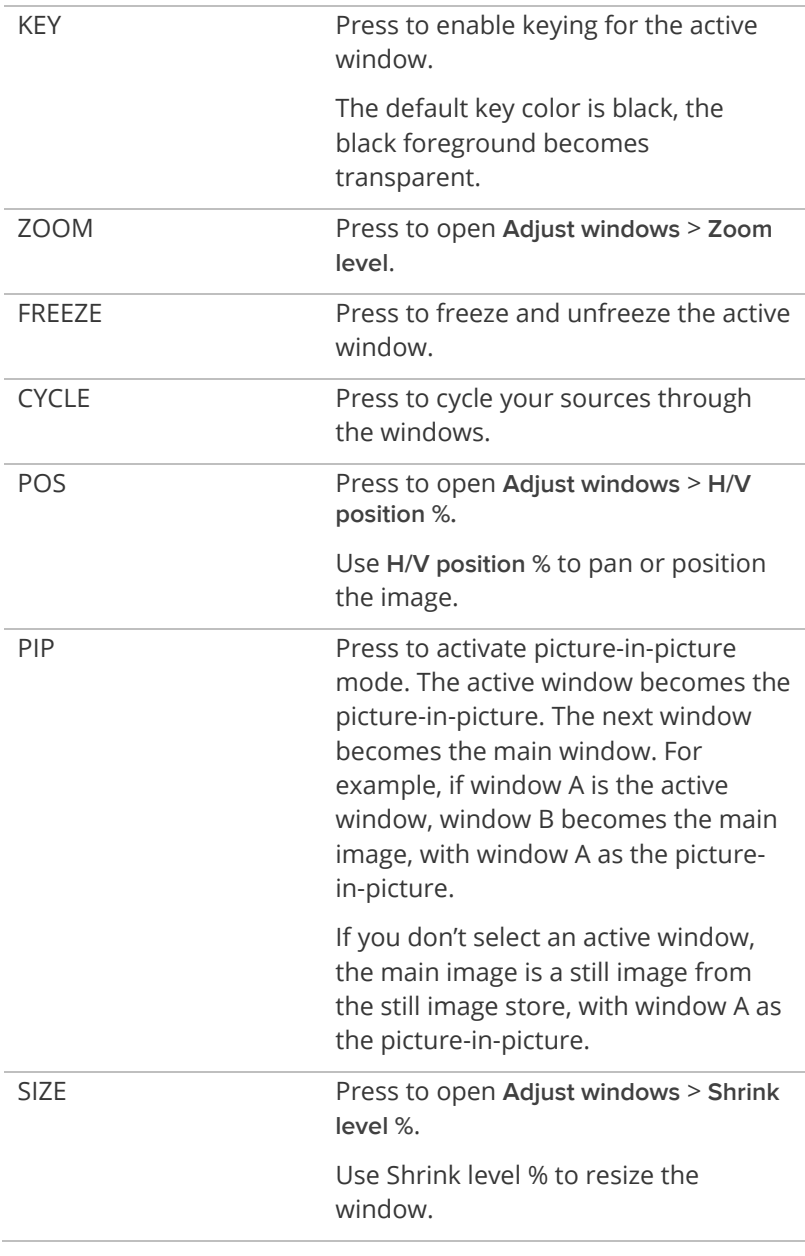

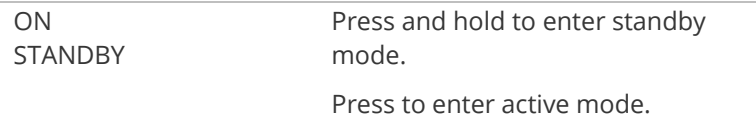

#### **Button combinations**

These button combinations only work when the unit is in active mode.

#### **Locking the front panel buttons**

To lock and unlock the front panel buttons, press and hold ON STANDBY and FREEZE together.

#### **Saving current settings**

To store your current settings so that they appear next time you power on your unit, press and hold SELECT until you hear a beep.

#### **Restoring factory settings**

To restore your unit to its factory settings, press and hold ON STANDBY and SELECT together, until you hear two beeps.

**Note:** When you restore factory settings, all stored settings except resolutions are deleted. To delete resolutions as well, update your firmware.

#### **Shortcuts to specific resolutions**

Press these buttons together to set the following resolutions:

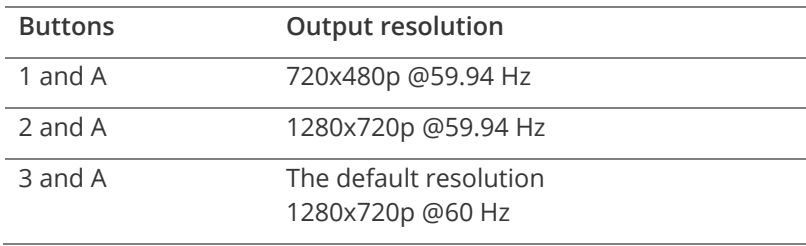

### **The rear panel**

This unit has 4x DVI-U inputs, 1x DVI-U background input and 1x DVI-I output.

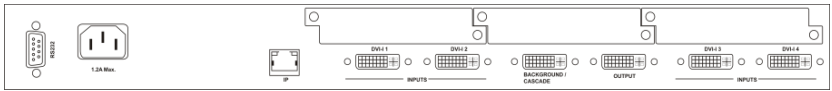

<span id="page-5-0"></span>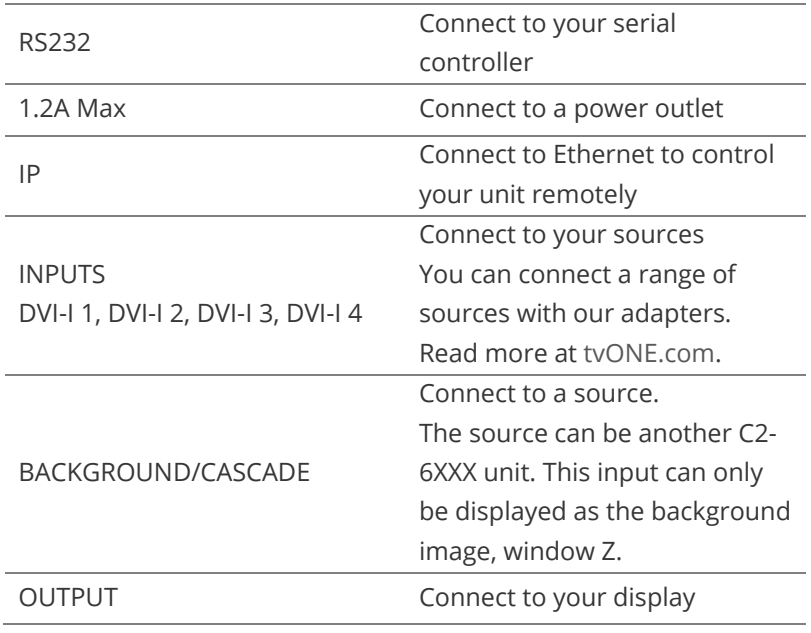

## **Quick start**

Set up and test your unit with factory default settings.

1. Connect one or more DVI-D or analog sources to the input ports.

You can connect analog sources with a VGA to DVI-A adapter.

- 2. Connect a display to the output port. The default output resolution is 1280x720p @60 Hz. For best results, make sure your display supports this.
- 3. Power on your C2-6104A.
- 4. Press the first preset button.

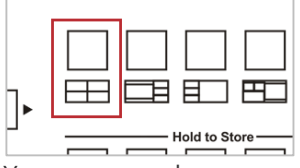

Your sources show on your display.

5. If you have any problems, restore your unit to factory settings and then try setting up again.

Press and hold ON STANDBY and SELECT until you hear a beep.

For troubleshooting advice, see the user guide. There's a link on the back page of this quick start guide.

### <span id="page-7-0"></span>**The menu**

Use the menu to make changes to your system.

For more information about menu options, see the user guide.

### **Map of the menu**

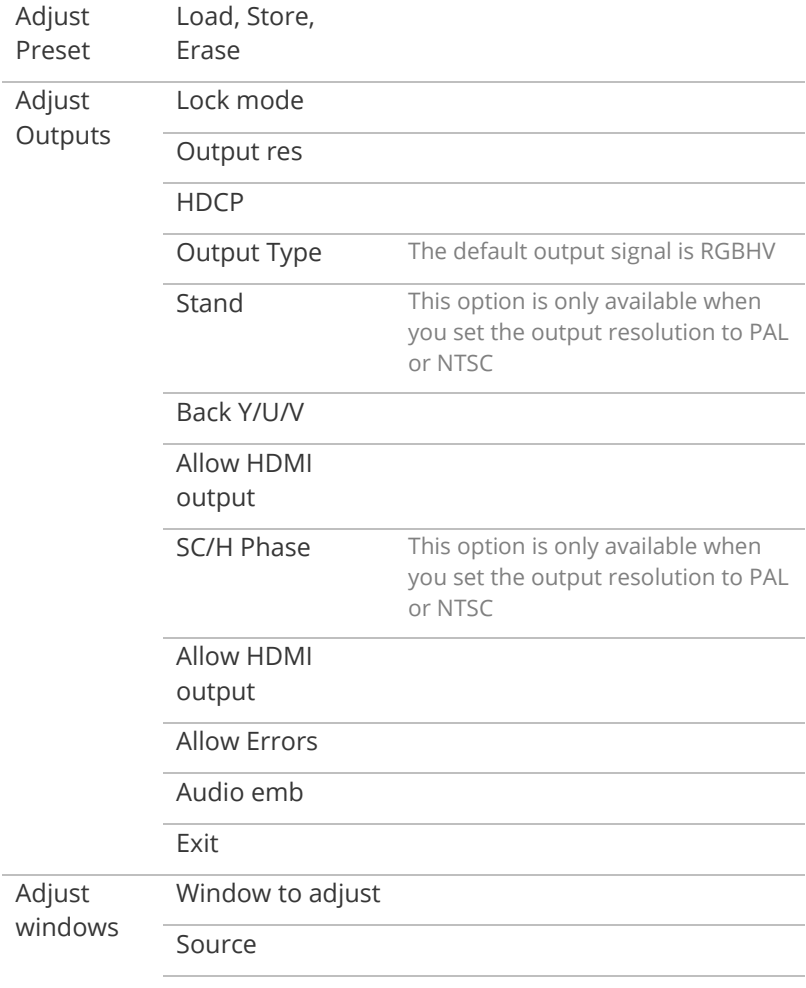

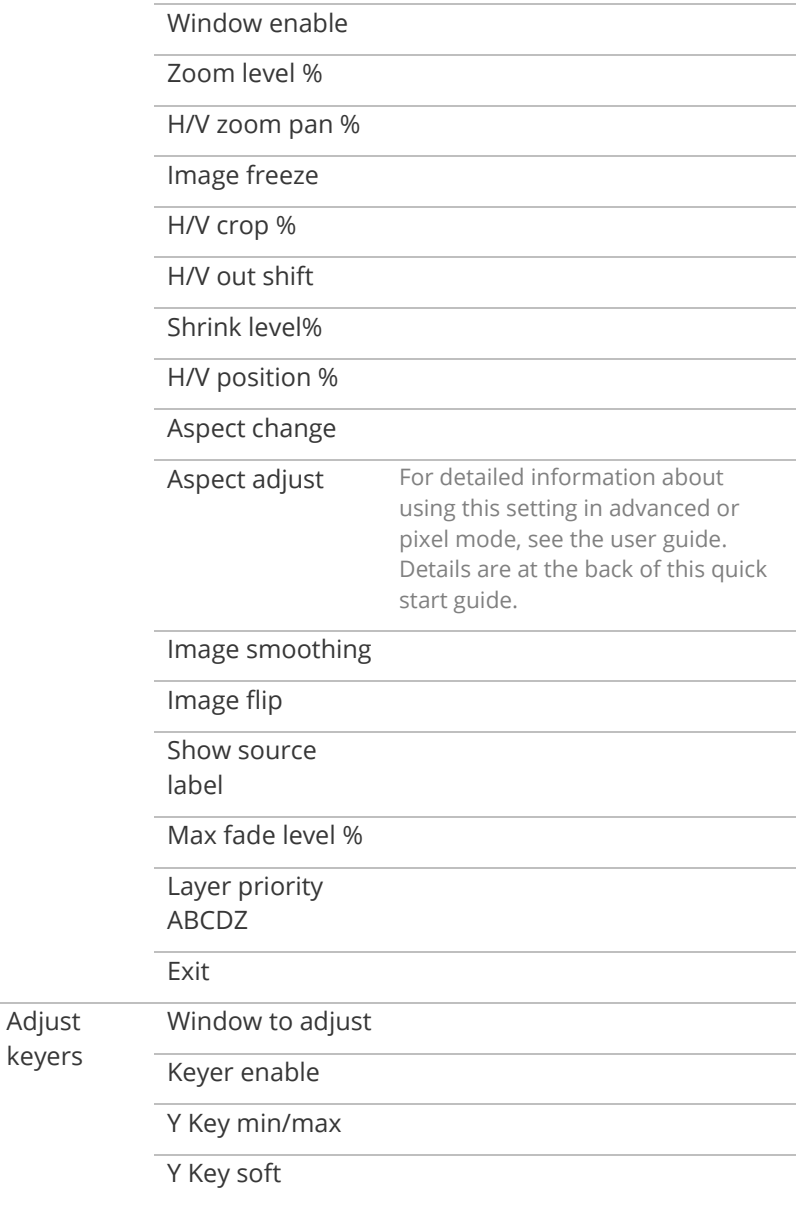

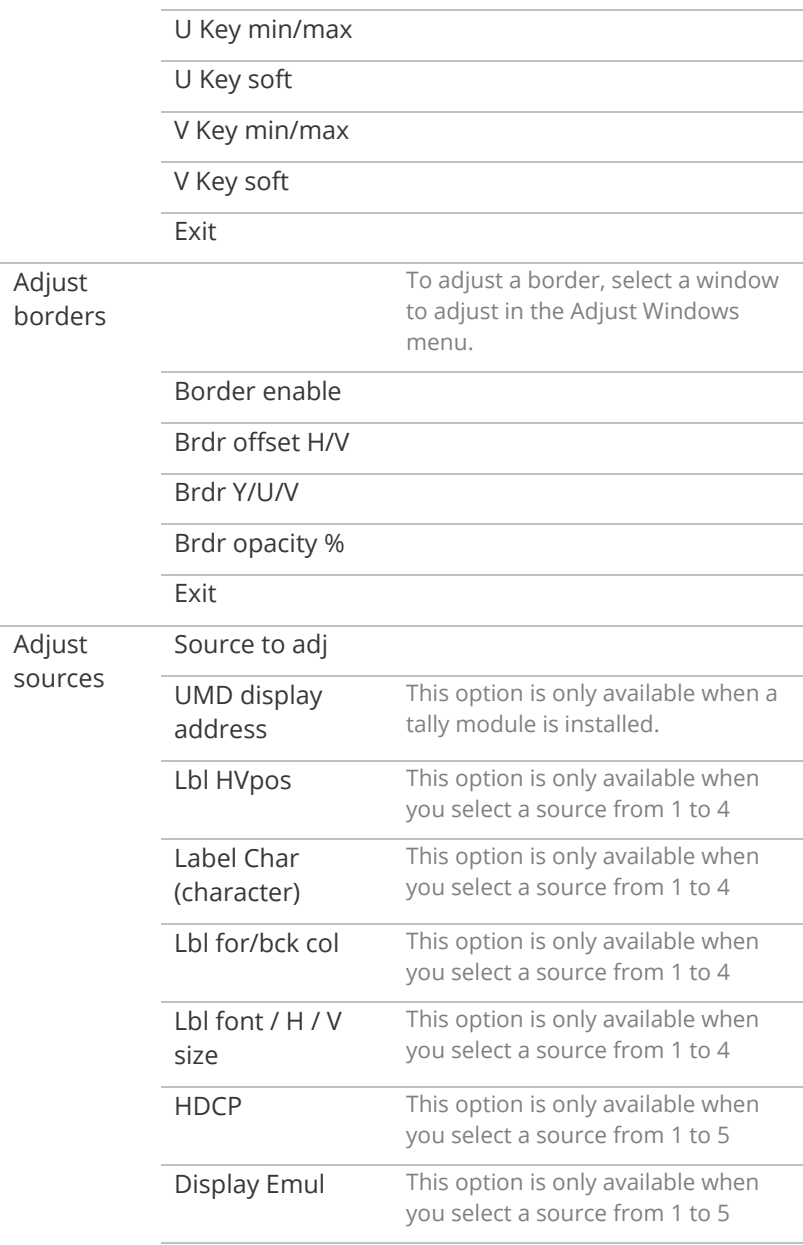

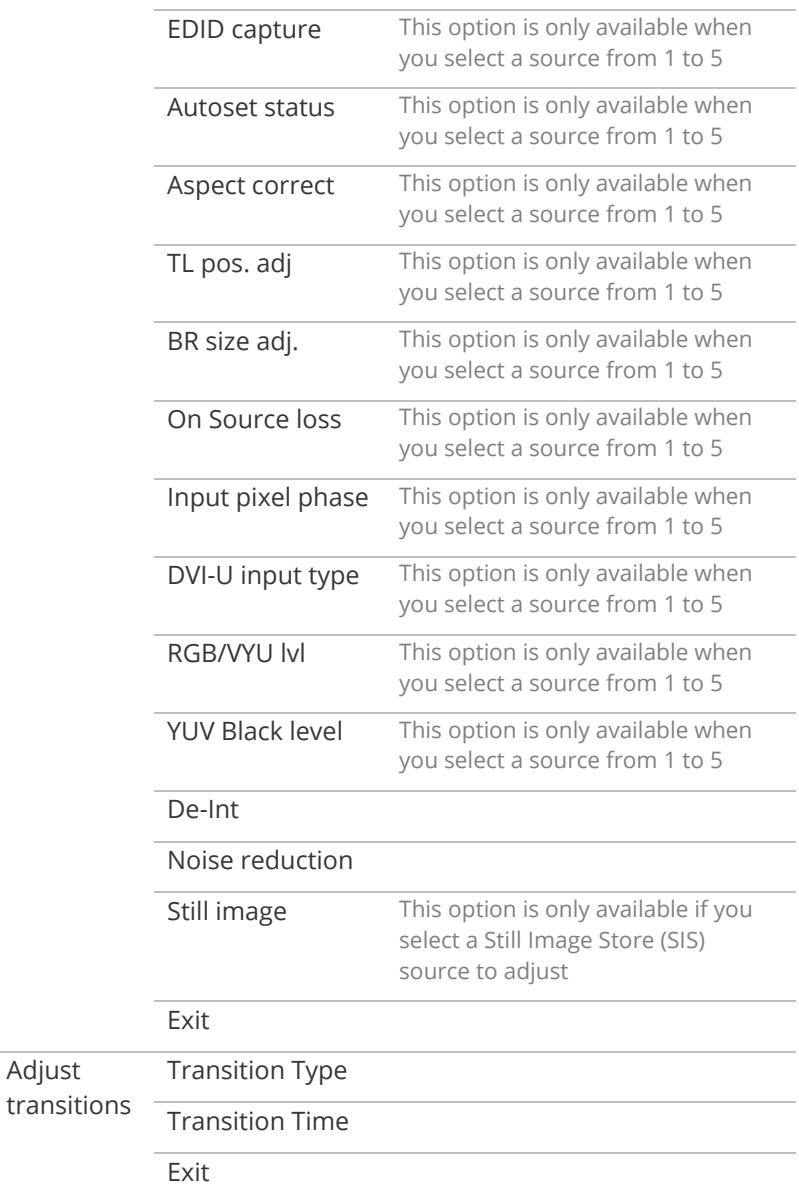

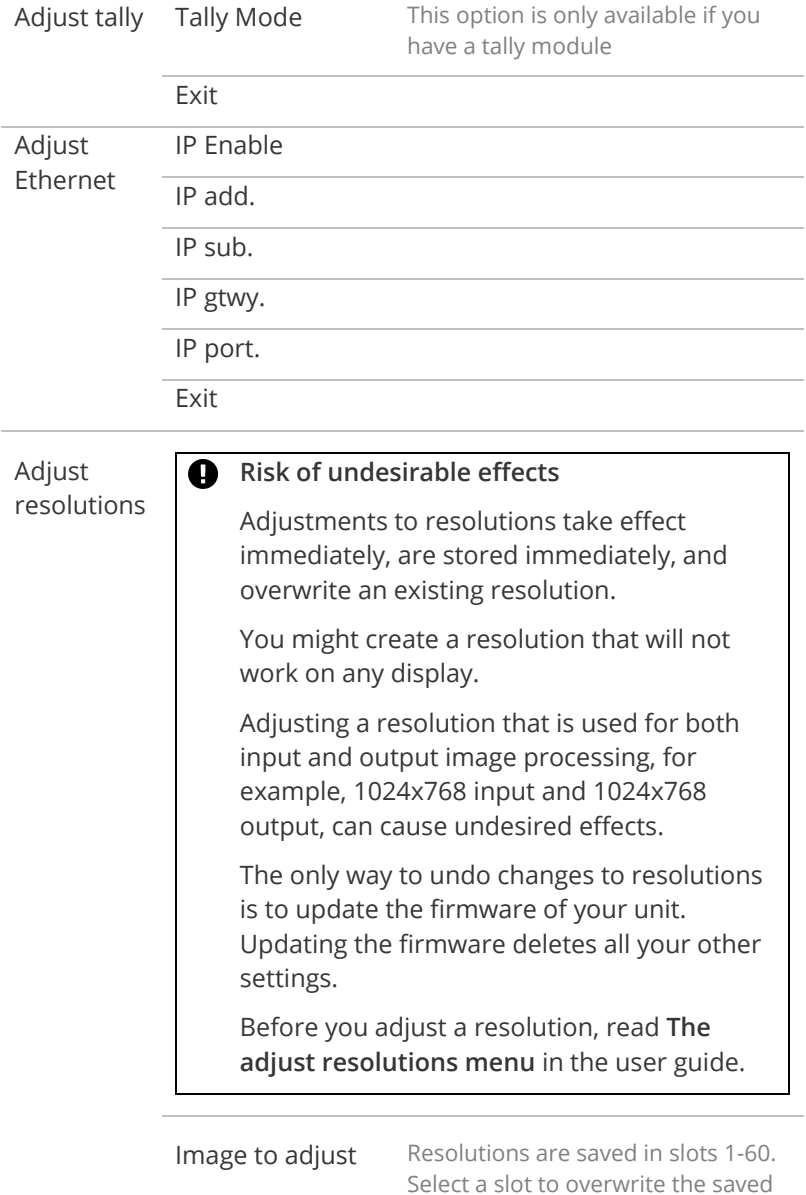

resolution.

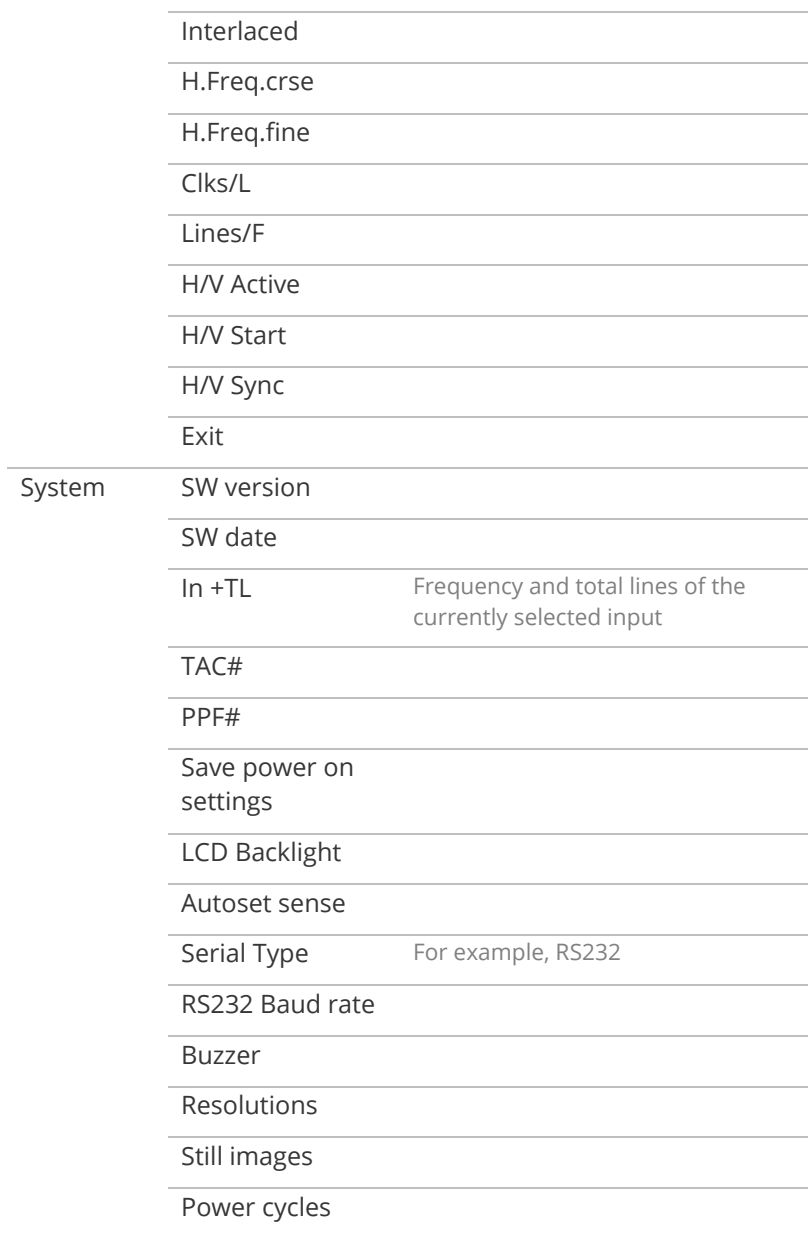

<span id="page-13-0"></span>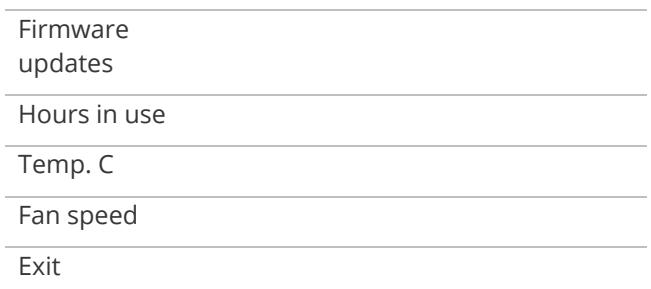

## **Regulatory compliance**

#### **European 'CE' Mark Statement**

Emissions: BS EN 61000-6-3:2006 (Generic Immunity Standard for Residential, Commercial and Light Industrial)

Immunity: BS EN 61000-6-1:2001 or EN 55103-2:2009 (Generic Immunity Standard for Residential, Commercial and Light Industrial)

Safety (AC inlet units): IEC 60065

#### **FCC Statement**

Class A Device: This equipment has been tested and found to comply with the limits for a Class A digital device pursuant to Part 15 of the FCC Rules. These limits are designed to provide a reasonable protection against harmful interference when the equipment is operated in a commercial environment. This equipment generates, uses and can radiate radio frequency energy and, if not installed and used in accordance with user guide, may cause harmful interference to radio communications. Operation of this equipment in a residential area is likely to cause harmful interference in which case the user will be required to correct the interference at his own expense.

<span id="page-14-0"></span>Caution: This equipment is intended for use in the manner prescribed in the user guide. Any user changes or modifications not expressly approved by tvONE could void the user's authority to operate the equipment. Connecting this equipment to external devices requires no specially shielded cabling for FCC compliance. The user guide shows or describes the proper connection of this equipment for operation that insures FCC compliance.

For more information, download the full user guide from [help.tvone.com/products/C2-series/C2-6104A.](help.tvone.com/products/C2-series/C2-6104A)

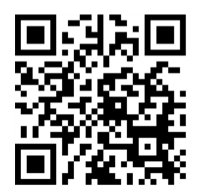

### **Contact us**

 $\bm{\triangledown}$ 

[tvone.com](http://www.tvone.com/)

[info@tvone.com](mailto:info@tvone.com)

Support NCSA: [tech.usa@tvone.com](mailto:tech.usa@tvone.com)

Support EMEA[: tech.europe@tvone.com](mailto:tech.europe@tvone.com)

Support Asia[: tech.asia@tvone.com](mailto:tech.asia@tvone.com)

Information in this document is subject to change without notice. No part of this publication may be reproduced, stored in a retrieval system, or transmitted in any form or any means electronic or mechanical, including photocopying and recording for any purpose other than the purchaser's personal use without the written permission of tvONE.

Copyright © 2019 tvONE™. All rights reserved.

Registered in the U.S. Patent and Trademark Office.